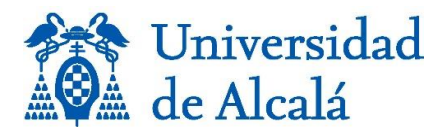

Estimado/a profeso/ar,

ANECA publica los [nuevos criterios de evaluación](https://www.aneca.es/documents/20123/53669/Criterios200324_anexos.pdf/012ed67e-cff4-553e-9216-249dfc53cab3?t=1710918562335) y requisitos mínimos de referencia de los méritos y competencias requeridos para obtener la acreditación estatal para el acceso a los cuerpos docentes universitarios, después de haber hecho público, el pasado 29 de enero, el [Procedimiento para la obtención de la acreditación estatal para el acceso a los cuerpos](https://www.aneca.es/web/guest/-/publicado-el-nuevo-procedimiento-para-la-acreditaci%C3%B3n-estatal-de-profesorado-funcionario)  [docentes universitarios.](https://www.aneca.es/web/guest/-/publicado-el-nuevo-procedimiento-para-la-acreditaci%C3%B3n-estatal-de-profesorado-funcionario)

En este nuevo procedimiento se garantiza la agilidad y la petición de documentación accesible, **en modo abierto,** abreviada y significativa, **utilizando los repositorios institucionales**

Las personas solicitantes deberán destacar la calidad, la relevancia y el impacto científico y social de sus contribuciones, con apoyo de indicadores contextualizados. **Se deben incluir los identificadores persistentes** y enlaces que se estimen convenientes a las bases de datos utilizadas comúnmente en los ámbitos de conocimiento correspondientes, así como **a los repositorios institucionales, temáticos o generalistas** y a agregadores reconocidos internacionalmente. En todos los casos, se valorará el grado de internacionalización, de innovación, de apertura a la sociedad y de multidisciplinariedad o interdisciplinariedad de las contribuciones presentadas.

El Servicio de Biblioteca pone a disposición del personal investigador el [repositorio](https://ebuah.uah.es/dspace/)  [institucional de publicaciones e\\_Buah](https://ebuah.uah.es/dspace/) y el [repositorio de datos de investigación e](https://edatos.consorciomadrono.es/)[cienciaDatos.](https://edatos.consorciomadrono.es/) Igualmente, ofrece apoyo y asesoramiento para el depósito de las publicaciones y de los datos de investigación en cada repositorio.

Para cumplir con los criterios de la ANECA, recomendamos seguir los siguientes pasos:

- 1. Consultar en el repositorio institucional de publicaciones e Buah si ya se encuentran disponibles las publicaciones que se vayan a presentar y, si están, **anotar el enlace de la URI o Handle, que es el identificador persistente** que se solicita en el procedimiento para la acreditación estatal de profesorado funcionario.
- 2. Igualmente, si los datos asociados a las publicaciones ya están en el repositorio de [datos de investigación e-cienciaDatos,](https://edatos.consorciomadrono.es/) anotar **el identificador del DOI**, que indica que los datos están depositados en el repositorio institucional.
- 3. Si no se encontraran en los repositorios institucionales mencionados, el autor o coautor de la publicación correspondiente, podría consultar si el depósito se ha realizado en un repositorio genérico o en el repositorio de otra institución a la que perteneciera en el pasado o bien pertenezca otro coautor. Si así fuera, tendría que hacer constar los enlaces permanentes a esos repositorios para incluirlos en las evidencias.

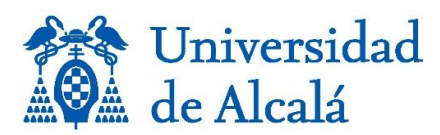

4. Para depositar un artículo, monografía o capítulo de libro en e-Buah hay que realizarlo desde el Portal del Personal Investigador de la Universidad, siguiendo los pasos indicados en la biblioguía ["Depositar en e\\_Buah"](https://uah-es.libguides.com/ebuah/portal_investigador).

Se solicita indicar, en el apartado "Datos complementarios" en el **campo Observaciones** de cada actividad en UXXI, **"Acreditación",** con el fin de darle prioridad en la gestión para depositarla en el repositorio e\_Buah.

5. Para depositar los datos de investigación, asociados a la publicación, en [e](https://edatos.consorciomadrono.es/)[cienciaDatos,](https://edatos.consorciomadrono.es/) hay que solicitarlo en [ecienciadatos@uah.es](mailto:ecienciadatos@uah.es)

**Se recuerda que en el repositorio institucional sólo se deposita la producción científica generada por docentes e investigadores de la UAH durante su vinculación con la Universidad.** Por tanto, el resto de publicaciones tendrán que depositarlas en el repositorio institucional correspondiente o a algún repositorio general como [Zenodo.](https://zenodo.org/)

Las solicitudes se atenderán por orden de fecha de licencia de depósito en e-Buah.

Para aclarar cualquier cuestión o solicitar apoyo, puede consultar a las [personas de contacto](https://biblioteca.uah.es/conoce-la-biblioteca/la-biblioteca/organizacion-y-contacto/#Pregunte-al-bibliotecario) en cada una de las bibliotecas.